# IPLEX G Bedienungsanleitung

Bevor Sie dieses Produkt verwenden, lesen und befolgen Sie die Anweisungen und Vorsichtsmaßnahmen in der Bedienungsanleitung des IPLEX G. Diese Bedienungsanleitung ist ein Auszug aus den Beschreibungen und Anweisungen in der Bedienungsanleitung des IPLEX G, die die Einrichtungsverfahren während des Gebrauchs des Produkts, die Funktionen der grundlegenden Bedienkomponenten, Beschreibungen zu den Anzeigeund Menüanzeigen und Sicherheitsvorkehrungen beinhalten.

## Verwendungszweck

Dieses Gerät dient der Inspektion und Betrachtung des Inneren von Maschinen, Geräten, Materialien und anderen Objekten, ohne diese dabei zu beschädigen.

## Einrichtung des IPLEX G

Dieses Produkt kann einfach eingerichtet werden, um sofort mit der Inspektion zu beginnen. Befolgen Sie einfach die sechs untenstehenden Schritte, um die Einrichtung abzuschließen.

## 1. Entnehmen der Komponenten aus dem Koffer

Halten Sie den Griff fest und entnehmen Sie die Basiseinheit.

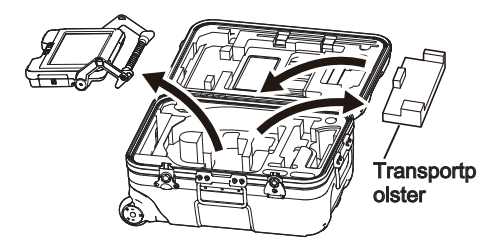

TIPP

• Das Transportpolster dient zum Transport der Basiseinheit. Es wird nicht verwendet, wenn die Basiseinheit und die Bildgebungseinheit miteinander verbunden sind. Heben Sie das Transportpolster auf und verwenden Sie es beim Transport der Basiseinheit.

## 2. Anbringen der Bildgebungseinheit

- $\cdot$  IPLEX GT kann nur zusammen mit dem gleichen Typ von Bildgebungseinheiten kombiniert werden wie dem, der ursprünglich mit der Basiseinheit kombiniert war.
- Alle Typen von Bildgebungseinheiten können durch Erweiterung der Funktionalität kombiniert werden  $\sqrt{GX}$   $\sqrt{GXST}$
- 1 Öffnen Sie die Relaiskabelklappe von Basiseinheit und Bildgebungseinheit.

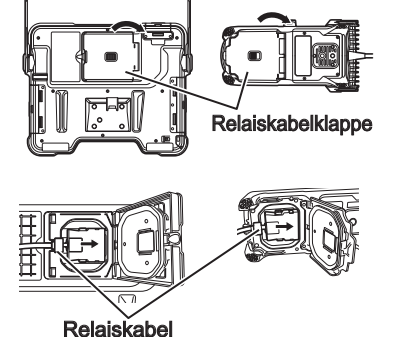

<u> תוחות החודר</u>

Schieben Sie die Kabelbuchse fest hinein, bis sie nicht mehr lose sitzt.

2 Schließen Sie das Relaiskabel an.

4 Schließen Sie die Relaiskabelklappe von Basiseinheit und Bildgebungseinheit.

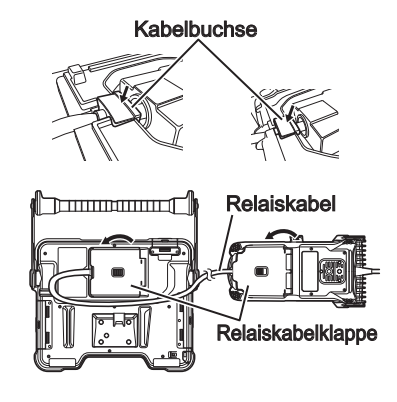

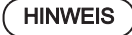

- Um den Tropfwasserschutz zu gewährleisten, muss die Kabelbuchse richtig angebracht und die Relaiskabelklappe sicher verschlossen werden.
- Schalten Sie das Gerät aus, bevor Sie das Relaiskabel anschließen oder abtrennen.

### <span id="page-2-0"></span>■ Verwendung des Akkus

Befolgen Sie die untenstehenden Schritte zum Laden des Akkus.

- ① Schieben Sie die Entriegelung der Akkufachklappe zur Seite, um sie zu öffnen.
- ② Setzen Sie den Akku ein und beachten Sie dabei seine Ausrichtung. Überprüfen Sie, dass der Akku sicher eingerastet ist und schließen Sie die Tür des Fachs.

Überprüfen Sie, dass die Tür des Akkufachs verriegelt ist.

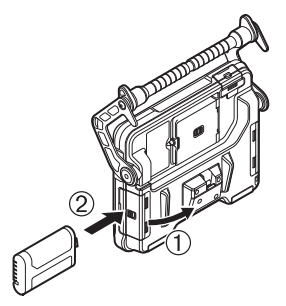

### ■ Verwendung des Netzteils

Befolgen Sie die untenstehenden Schritte, um das Netzteil anzuschließen.

- ① Öffnen Sie die DC-IN-Anschlusskappe an der Basiseinheit.
- ② Verbinden Sie das Netzkabel mit der Netzanschlussbuchse des Netzteils.
- ③ Schließen Sie den Ausgangsanschluss des Netzteils an den DC-IN-Anschluss dieses Geräts an.
- ④ Verbinden Sie dann den Stecker des Netzkabels fest mit einer Steckdose.

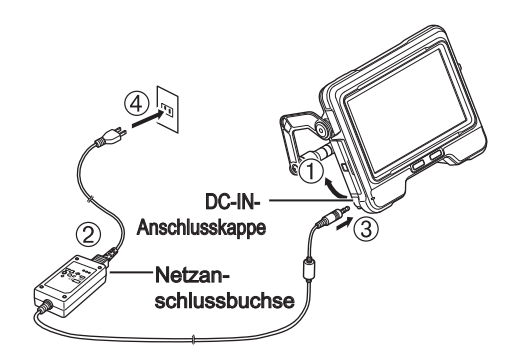

## 4. Anbringen des optischen Adapters

1 Richten Sie den optischen Adapter und das Distalende so aufeinander aus, dass sie eine gerade Linie bilden, und führen Sie den optischen Adapter vorsichtig in das Distalende ein.

### $\blacksquare$  4-mm-Typ

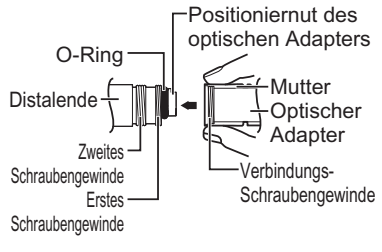

### $\blacksquare$  6-mm-Typ

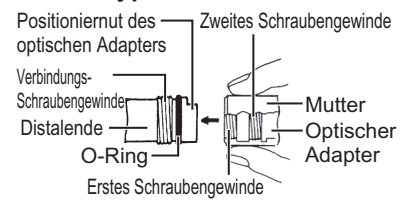

Die Einrichtung ist damit abgeschlossen.

- 2 Drehen Sie die Mutter des optischen Adapters im Uhrzeigersinn, bis das Verbindungs-Schraubengewinde über das erste Schraubengewinde rutscht.
- 3 Sobald das erste Schraubengewinde passiert wurde, drehen Sie den gesamten optischen Adapter mit leichtem Druck im Uhrzeigersinn, bis er in der Positionierungsnut am Einführungsteil sitzt und nicht weiter gedreht werden kann.
- 4 Drehen Sie die Mutter des optischen Adapters im Uhrzeigersinn, um das Verbindungs-Schraubengewinde mit dem zweiten Schraubengewinde zu verschrauben. Ziehen Sie die Mutter bis zum Anschlag fest.

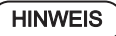

• Wenn Sie den optischen Stereoadapter verwenden, beachten Sie bitte die Bedienungsanleitung von IPLEX G.

## 5. EINschalten der Stromversorgung

Wenn die [POWER]-Taste ( $\circlearrowright$ ) an der Basiseinheit ca. 1,5 bis 2 Sekunden lang gedrückt wird, leuchten die 4 Tasten an der Bildgebungseinheit auf und das Gerät schaltet sich ein. Das Licht schaltet sich automatisch ein, wenn der Strom eingeschaltet wird. Der Anzeigebildschirm und die Menüfunktionen werden etwa 10 Sekunden nach Drücken der  $[POWFR]$ -Taste  $($  $($ <sup>t</sup> $)$ ) aktiviert.

### 6. Auswahl eines optischen Adapters

Eine Liste der optischen Adapter wird angezeigt, wenn der Strom eingeschaltet wird.

Wählen Sie den verwendeten optischen Adapter und drücken Sie den [MEAS/OK]-Joystick.

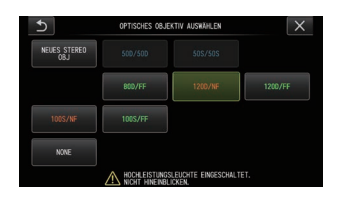

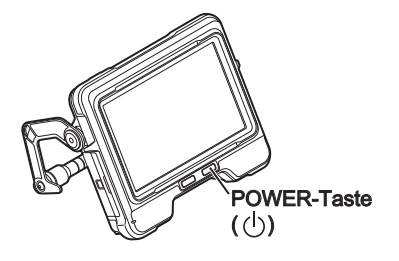

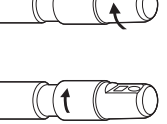

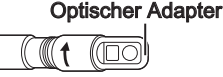

Optischer Adapter (Hauptgerät)

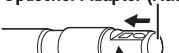

## Teilebezeichnungen und Funktionen

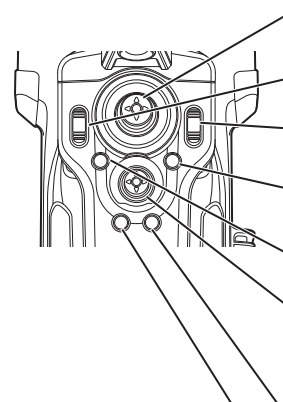

### ANGLE/LOCK-Joystick:

Zur Durchführung der Abwinkelung. Nach unten gedrückt halten. um den Abwinkelungsbetrieb zu sperren und zu entriegeln.

### BRT-Hebel:

Passt die Helligkeit an.

### ZOOM-Hebel:

Vergrößert oder verkleinert das angezeigte Bild.

### LIVE-Taste:

Zeigt den Live-Bildschirm an Schaltet den Verstärkungsmodus auf dem Live-Bildschirm um.

#### MENU-Taste:

Blendet den Menübildschirm ein oder aus

### MEAS/OK-Jovstick:

Wählt ein Menü aus oder bewegt den Cursor. Wechselt den Zielordner zum Speichern des in der Live-Anzeige sichtbaren Bilds. Wechselt das ausgewählte Bild auf dem Miniaturbildschirm. Wechselt das angezeigte Bild auf dem Ansichtsbildschirm.

#### CENT-Taste:

Drücken Sie diese Taste, während der ANGLE/LOCK-Joystick freigegeben ist, um den Abwinkelungsbereich grob auszurichten.

### VIEW-Taste:

Kurz drücken, um den Ansichtsbildschirm anzuzeigen. Lang drücken, um den Miniaturenbildschirm aufzurufen.

### FRZ/REC-Taste:

Auf dem Live-Bildschirm kurz drücken, um den Freeze-Bildschirm anzuzeigen. Auf dem Freeze-Bildschirm lange drücken, um Standbilder aufzuzeichnen. Auf dem Freeze-Bildschirm kurz drücken, um zum Live-Bildschirm zurückzukehren. Auf dem Live-Bildschirm lange drücken, um die Filmaufzeichnung zu starten und zu stoppen. Während der Filmaufnahme kurz drücken, um Standbilder aufzuzeichnen.

### TIPP

• Die Tasten auf beiden Seiten des LCD-Monitorbildschirms können ebenfalls bedient werden. Beziehen Sie sich für weitere Einzelheiten bitte auf die Bedienungsanleitung des IPLEX G .

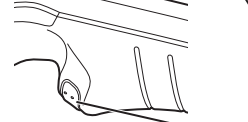

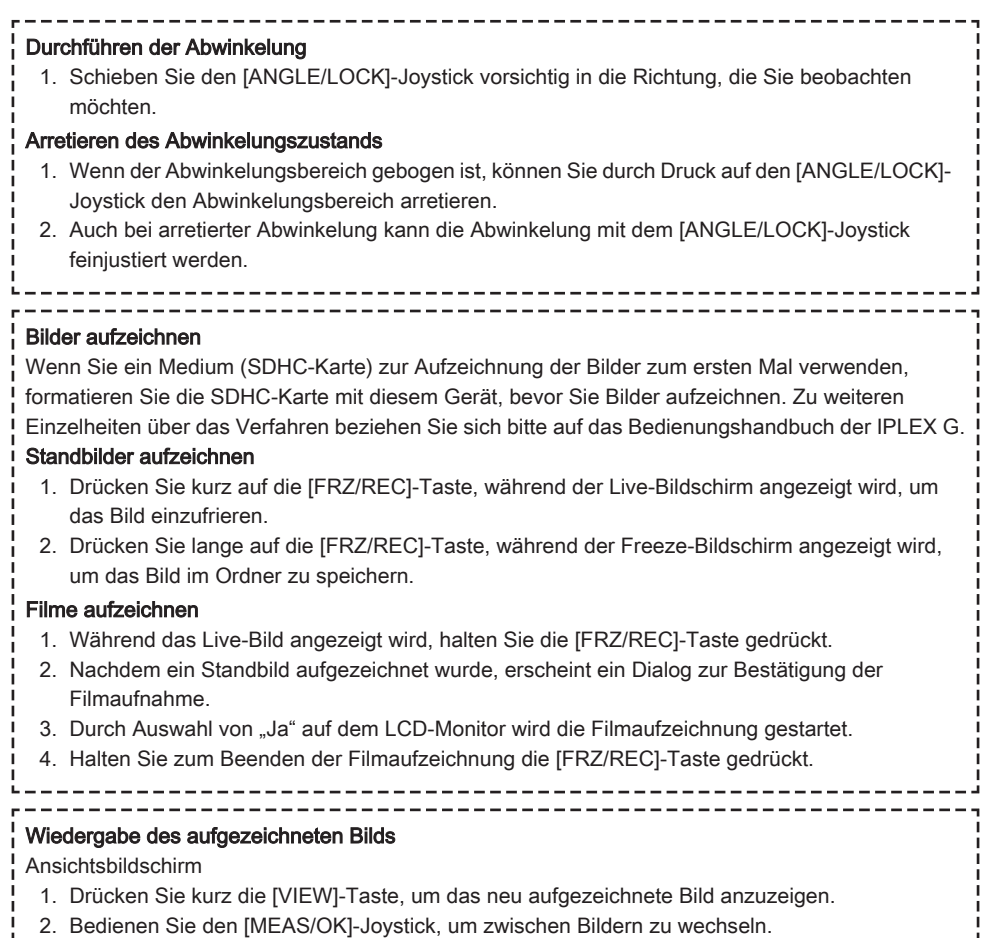

Miniaturenbildschirm

- 1. Drücken Sie lange auf die [VIEW]-Taste, um den Miniaturenbildschirm anzuzeigen.
- 2. Bedienen Sie den [MEAS/OK]-Joystick, um ein Bild auszuwählen und drücken Sie den [MEAS/ OK]-Joystick, um den Ansichtsbildschirm anzuzeigen.

## LCD-Monitor Nomenklatur

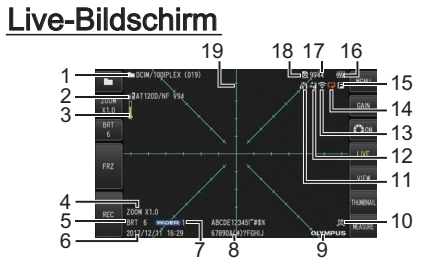

## **Freeze-Bildschirm**

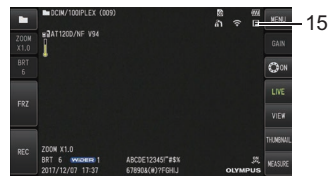

### Miniaturenbildschirm

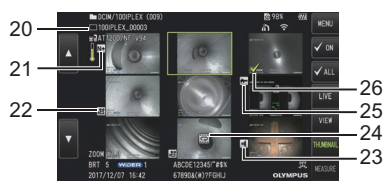

## Ansichtsbildschirm

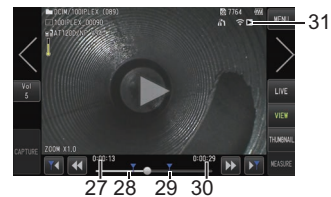

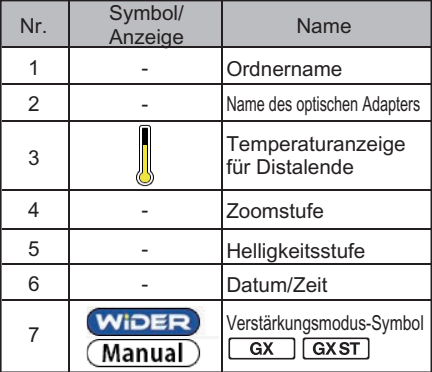

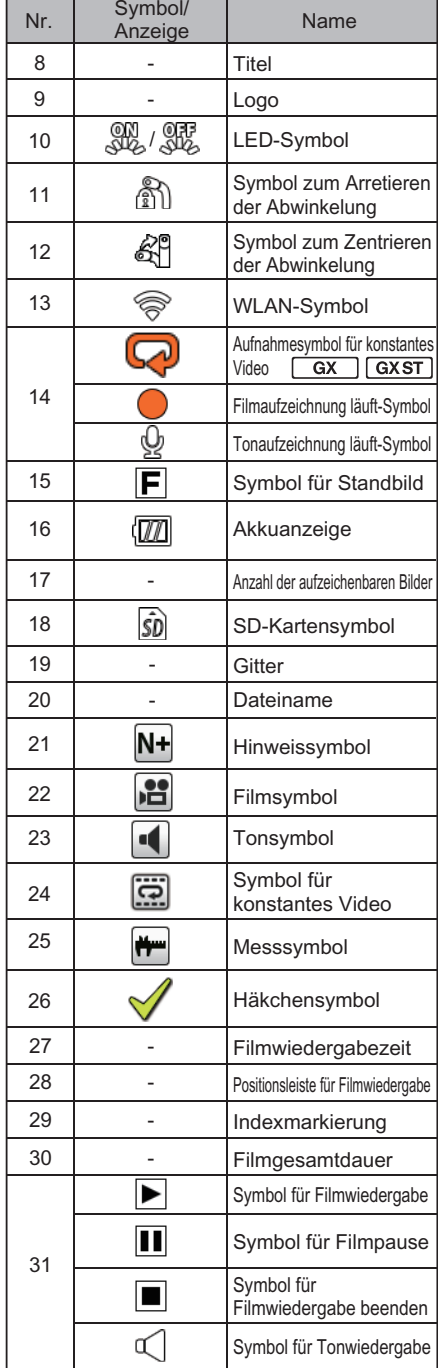

## Anzeige Menübildschirm

Drücken Sie die [MENU]-Taste, um den Menü-Bildschirm anzuzeigen.

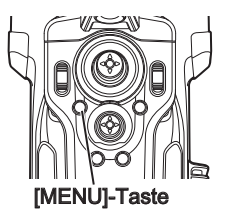

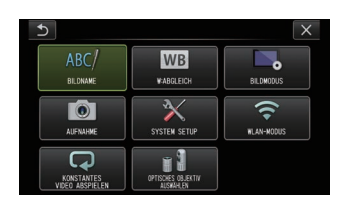

## Verwendung der Live-/Standbildanzeige

TIPP

Gx |: Mit IPLEX GX nutzbare Funktionen

: Funktionen verwendbar mit IPLEX GX (Stereomessung)

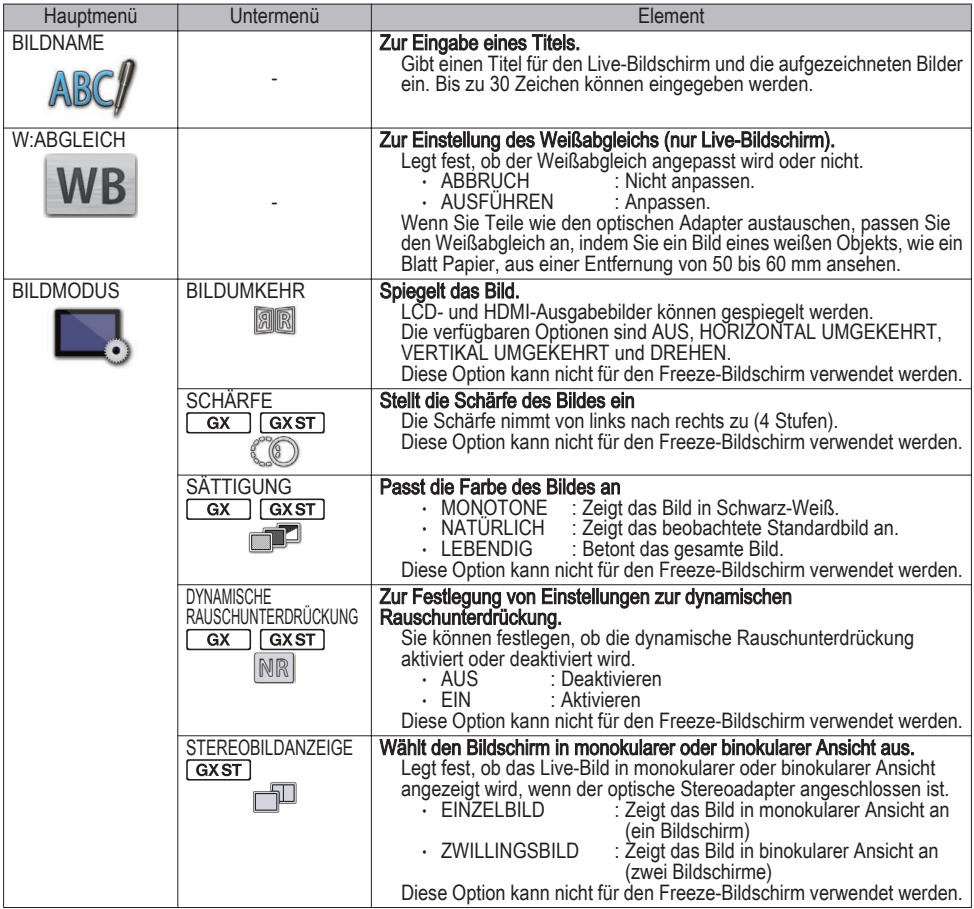

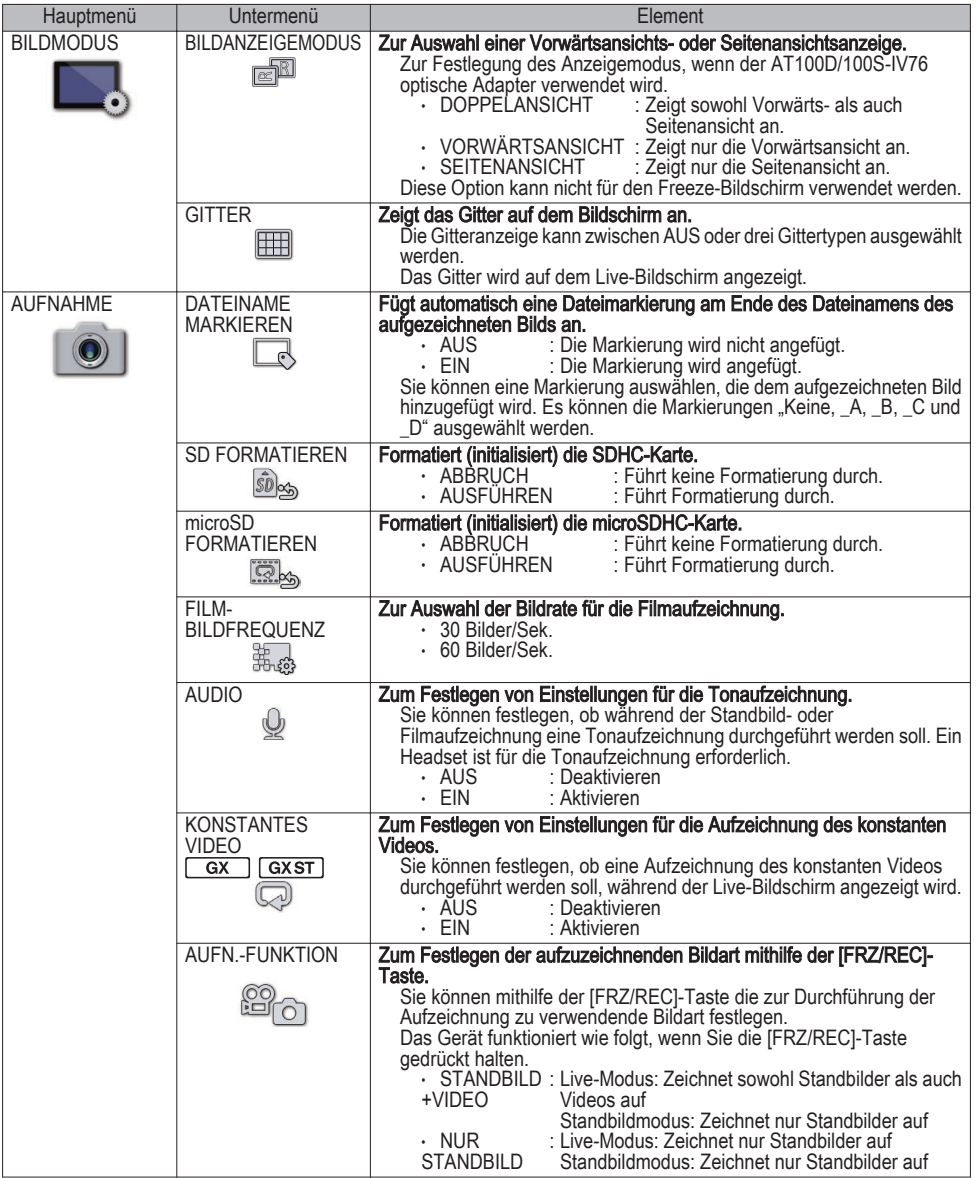

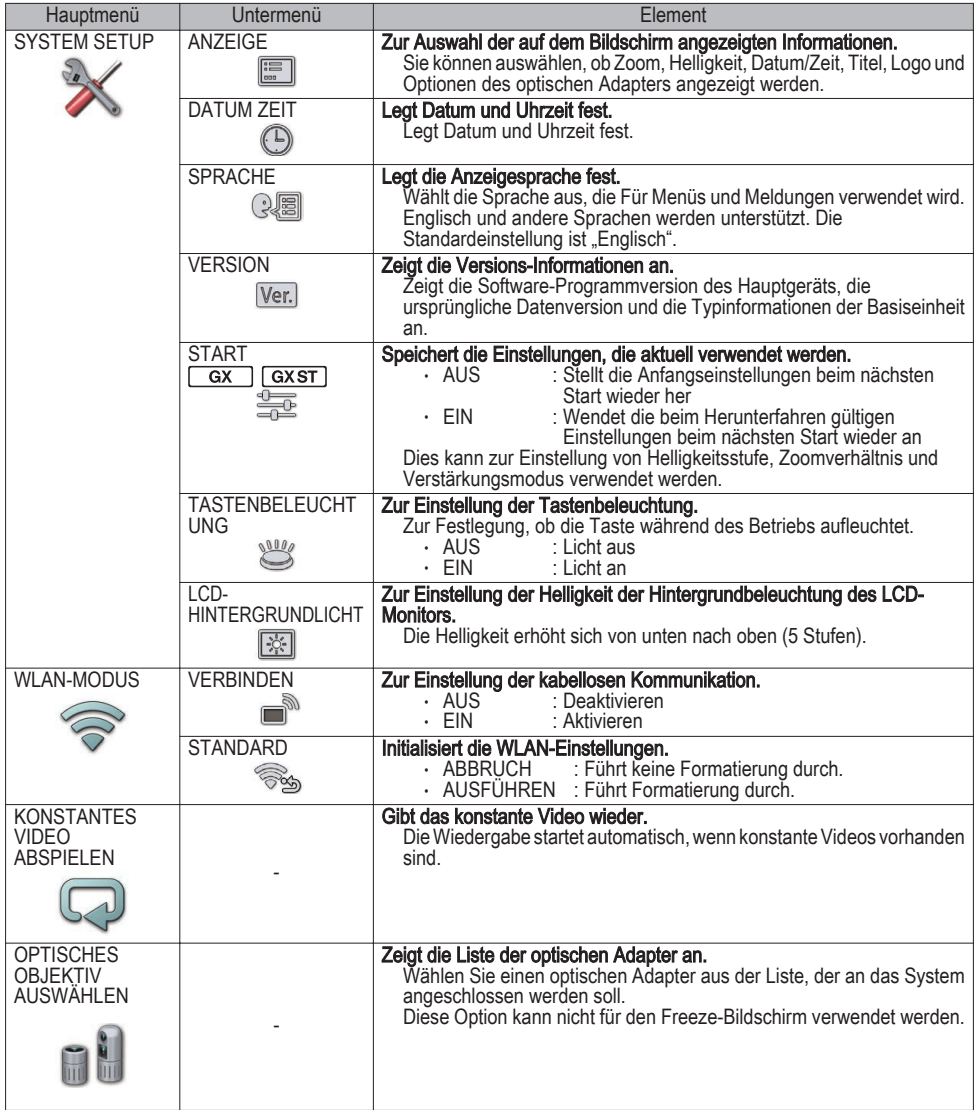

## Verwendung der Miniaturanzeige

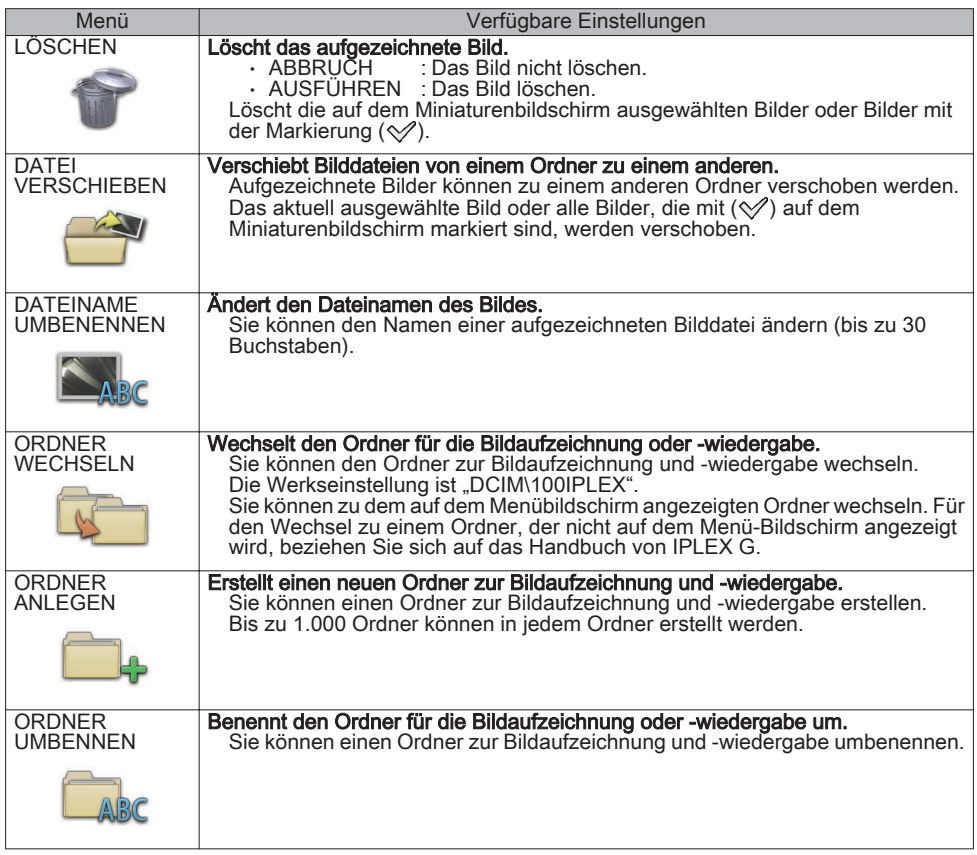

## Verwendung des Ansichtsbildschirms

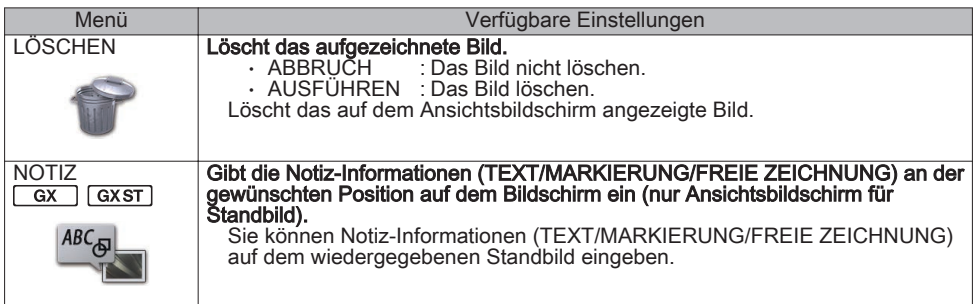

## Eingabe eines Titels

## Eingabe mit der Software-Tastatur

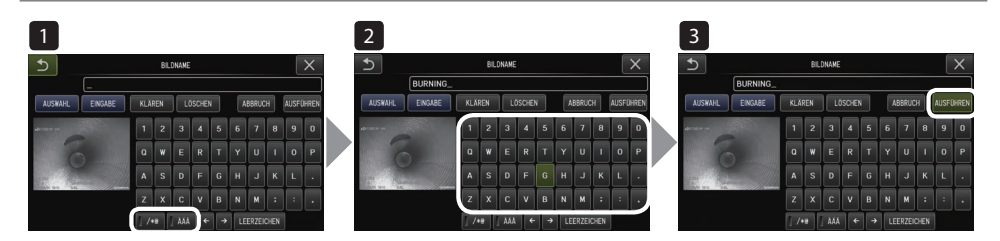

- Wählen Sie den Eingabemodus.
- 2 Wählen Sie die gewünschten Texttasten aus.
- 3 Wählen Sie [AUSFÜHREN].

### Auswählen eines voreingestellten Titels für die Eingabe

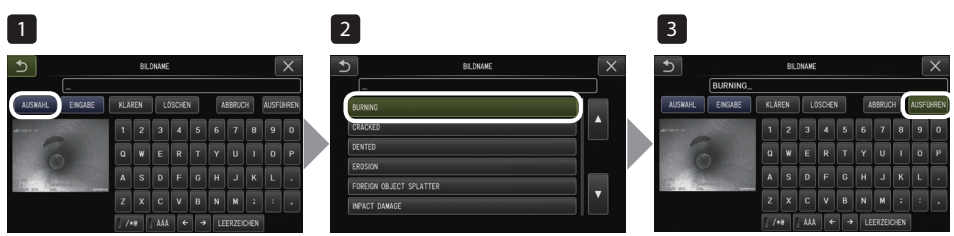

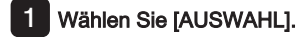

- 2 Wählen Sie die Zeichenfolgen aus der Liste der voreingestellten Titel aus.
- 3 Wählen Sie [AUSFÜHREN].

## Durchführung von Zählermessungen

Die Zähler-Messung misst die Länge eines Objekts unter Verwendung des Referenzlängenwerts, der gemäß einer bekannten Länge innerhalb des Beobachtungsbildes voreingestellt ist.

1 Bringen Sie einen optischen Adapter an und wählen Sie den optischen Adapter mithilfe der Menüfunktionen aus. Beziehen Sie sich auf die Bedienungsanleitung des IPLEX G für einen verwendbaren optischen Adapter.

2 Drücken Sie den [MEAS/OK]-Joystick, um die Zähler-Messung zu starten, wenn das zu messende Ziel angezeigt wird.

- 3 Befolgen Sie die Anweisungen im Meldungsfeld und führen Sie die folgenden Bedienschritte aus, um die Messwerte zu erhalten.
	- ① Konfigurieren Sie die Referenzpunkte Bewegen Sie den Cursor auf die 2 Punkte an beiden Enden des Bereichs einer bekannten Länge und drücken Sie den [MEAS/OK]-Joystick.
	- ② Geben Sie die Referenzlänge ein Geben Sie die bekannte Länge mit den Funktionen auf/ab/links/rechts des [MEAS/OK]- Joysticks ein.
	- ③ Legen Sie die Messpunkte fest Bewegen Sie den Cursor auf die 2 Punkte an beiden Enden des zu messenden Bereichs und drücken Sie den [MEAS/OK]-Joystick.

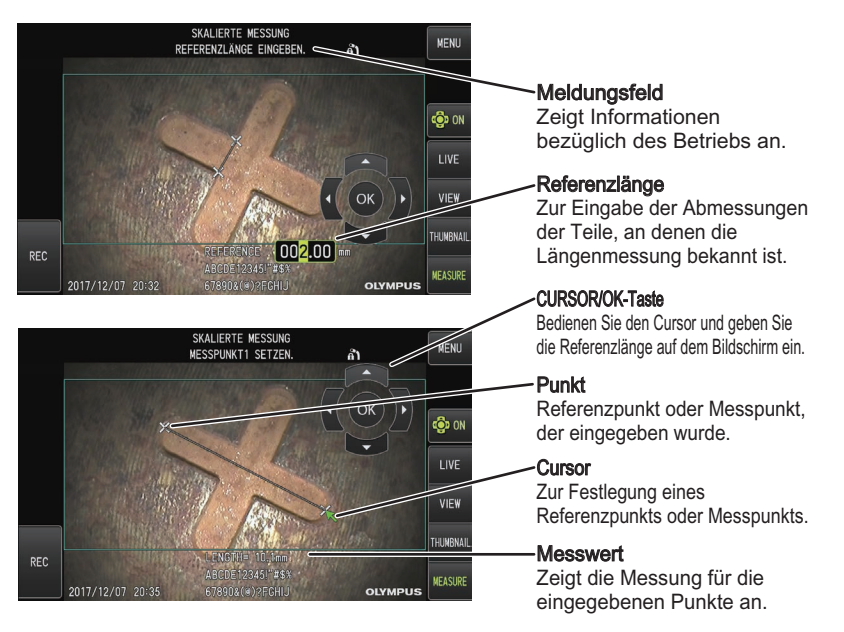

## In diesem Handbuch verwendete Markierungen

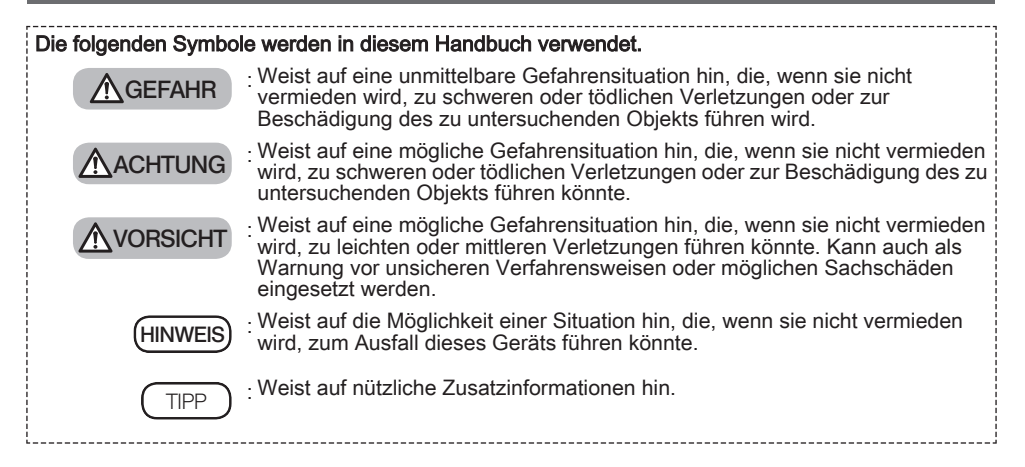

## **Sicherheitshinweise**

### Allgemeine Sicherheitshinweise

Halten Sie sich beim Umgang mit dem Gerät strikt an die unten beschriebenen Vorsichtsmaßnahmen. Die Sicherheit kann nicht gewährleistet werden, wenn das Gerät in einer Weise verwendet wird, die nicht speziell beschrieben ist.

### $\Lambda$  Gefahr

- **●** Verwenden Sie dieses Gerät nicht zur Betrachtung von Körperöffnungen bei Menschen oder Tieren. Anderenfalls könnte es zum Tod oder zu schweren Verletzungen der Person bzw. des Tieres kommen.
- **●** Verwenden Sie das Gerät niemals in den folgenden Umgebungen.
	- An Orten mit entflammbaren Atmosphären
		- An Orten mit Metall- oder anderen Stäuben

Anderenfalls kann es zu einer Explosion oder einem Brand kommen.

### A ACHTUNG

**●** Das Gerät darf nicht repariert, zerlegt oder verändert werden.

Das Gerät darf keinesfalls repariert, zerlegt oder verändert werden. Anderenfalls können Verletzungen von Personen oder Schäden am Gerät die Folge sein. Reparaturen am Gerät dürfen ausschließlich durch von EVIDENT autorisierte Fachleute durchgeführt werden. EVIDENT übernimmt keine Haftung für jegliche Unfälle oder Beschädigungen des Geräts aufgrund von Reparaturversuchen durch nicht von EVIDENT autorisierte Personen.

**●** Beenden Sie sofort den Gebrauch des Geräts bei ersten Anzeichen von Rauch, ungewöhnlichen Gerüchen oder Geräuschen oder jeglichen anderen Auffälligkeiten.

Auch wenn der Betrieb des Geräts weiterhin möglich ist, schalten Sie die Stromversorgung AUS.

**●** Schieben Sie das Einführungsteil nicht in ein zu prüfendes Objekt, das in Betrieb ist oder elektrische Spannung führt.

Anderenfalls kann sich das Einführungsteil im Inneren des zu untersuchenden Objekts verfangen und beschädigt werden usw. oder das Einführungsteil kann das Objekt berühren und dadurch einen Stromschlag verursachen.

**●** Bevor Sie das Gerät in seinem Tragekoffer verstauen, achten Sie darauf die Stromversorgung AUS zu schalten und den Akku zu entfernen.

Wenn der Akku während der Aufbewahrung eingesetzt bleibt, kann er sich erhitzen und ein Brandrisiko darstellen.

**●** Das Gasrohr darf nicht zur Erdung verwendet werden. Anderenfalls könnte es zu einer Explosion kommen.

 $\Lambda$  vorsicht

**●** Verwenden Sie das Gerät nicht in einer Umgebung (einschließlich stark radioaktiver Umgebungen), die nicht mit der angegebenen Betriebsumgebung übereinstimmt.

Anderenfalls kann es zu unerwarteten Unfällen kommen, die das Einführungsteil beschädigen können.

- **●** Beachten Sie die folgenden Vorsichtsmaßnahmen beim Transport dieses Geräts oder bei Verwendung an erhöhten Standorten.
	- Führen Sie vorher eine Prüfung durch
	- Ergreifen Sie Maßnahmen, um zu verhindern, dass das Gerät herunterfällt
	- Sorgen Sie für gründliche Sicherheitsmaßnahmen
- **●** Achten Sie unmittelbar nach der Verwendung des Geräts in Umgebungen mit hohen Temperaturen besonders auf die Temperatur des distalen Endes und des Einführungsteils, da diese Teile nicht sofort abkühlen. Anderenfalls könnten Sie sich Verbrennungen zuziehen.
- **●** Greifen Sie nicht über einen längeren Zeitraum an das Steuergerät, wenn Sie das Gerät bei hohen Temperaturen verwenden.

Anderenfalls kann es zu nach einiger Zeit zu Verbrennungen kommen. Ergreifen Sie Vorsichtsmaßnahmen wie das Tragen von Schutzhandschuhen, um Verbrennungen zu vermeiden.

- **●** Achten Sie darauf, nicht über das Relaiskabel, das Netzkabel oder die Kabel des Einführungsteils zu stolpern.
- **●** Verwenden Sie keine handelsüblichen Stromtransformatoren für Übersee-Reisen (Reiseumwandler).
- **●** Verwenden Sie nur das von EVIDENT empfohlene Netzkabel und Netzteil und verbinden Sie das Netzkabel mit einer Steckdose, die innerhalb des Nennbereichs liegt.
	- Anderenfalls kann es zur Rauchbildung, einem Brand oder einem elektrischen Schlag kommen.
- **●** Verwenden Sie das für dieses Gerät vorgesehene Netzkabel nicht für andere Produkte.
- **●** Verwenden Sie das Netzteil nicht im Freien.

Anderenfalls könnten Stromschläge, Rauch oder Feuer auftreten und das Gerät beschädigen. Das Netzteil wurde für eine Verwendung in Räumen konzipiert.

- **●** Setzen Sie das Netzteil keinen starken Stößen aus wie durch Anstoßen an eine Wand, Fallenlassen usw. Anderenfalls kann es zu Fehlfunktionen, Beschädigungen oder Stromschlägen kommen.
- **●** Sollten Sie beim Einführen des Einführungsteils in das zu untersuchende Objekt Abweichungen bemerken, wenden Sie keine übermäßige Kraft an, sondern ziehen Sie das Einführungsteil vorsichtig heraus.
	- Beachten Sie die folgenden Hinweise beim Herausziehen des Einführungsteils.
	- Ziehen Sie das Einführungsteil nicht aus dem zu untersuchenden Objekt, während die Abwinkelung verriegelt oder der Abwinkelungsbereich gebogen ist.
	- Wenn sich das Einführungsteil beim Herausziehen verfängt, drehen Sie es vorsichtig, während Sie es weiterhin herausziehen.
- **●** Beachten Sie bei der Handhabung des Distalendes des Einführungsteils die folgenden Vorsichtsmaßnahmen:
	- Lassen Sie den optischen Adapter nicht fallen, und setzen Sie ihn keinen starken Erschütterungen aus.
	- Setzen Sie das Distalende keinen starken Stößen oder Zugbelastungen aus.
	- Setzen Sie den Abwinkelungsbereich keinen starken Stößen oder Krümmungen aus.
	- Bewegen Sie das Gerät nicht, indem Sie es am Distalende des Einführungsteils festhalten.
	- Verwenden Sie dieses Gerät nicht, wenn der O-Ring am Distalende des Einführungsteils beschädigt oder eingerissen ist.

Anderenfalls könnten die Glaslinsen und Präzisionskomponenten, aus denen das Distalende und der Abwinkelungsbereich bestehen, beschädigt werden.

- Das Distalende des Einführungsteils beim Einführen oder Herausziehen nicht verkanten oder gegen das Rückhalteloch für das Distalende des Einführungsteils kratzen lassen.
- Anderenfalls kann der Abwinkelungsbereich beschädigt werden.

**●** Bringen Sie vor der Verwendung dieses Geräts immer den optischen Adapter an. Anderenfalls könnten sich Teile (Schrauben usw.) schnell aufgrund von Kontakt mit harten Gegenständen usw. verformen. Auf verformten Einführungsteilen kann der optische Adapter nicht mehr angebracht werden

- und herunterfallen.
- **●** Verwenden Sie niemals einen optischen Adapter mit losen Teilen. Anderenfalls können die losen Teile abfallen.
- **●** Wenn der optische Adapter aufgrund einer fest sitzenden Mutter nicht angebracht oder entfernt werden kann, beenden Sie den Gebrauch.

Wenden Sie sich an EVIDENT.

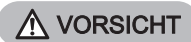

**●** Wenn im Beobachtungsbild eine Abnormalität festgestellt wird, stoppen Sie die Verwendung sofort und ziehen Sie das Einführungsteil vorsichtig aus dem Inspektionsobjekt.

Wenn der optische Adapter fast vom Distalende des Einführungsteils abfällt, während er in das Inspektionsobjekt eingeführt wird, erscheint das gesamte oder ein Teil des Beobachtungsbildes aufgrund des Lichts der Beleuchtung weißlich oder ein Teil der Ansicht kann verloren gehen. Durch weitere Verwendung in diesem Zustand kann der optische Adapter vom Distalende des Einführungsteils abfallen. Ziehen Sie in diesem Fall das Einführungsteil vorsichtig aus dem Inspektionsobjekt und bringen Sie den optischen Adapter wieder entsprechend ["Anbringen des optischen Adapters" \(seite3\)](#page-2-0) fest an.

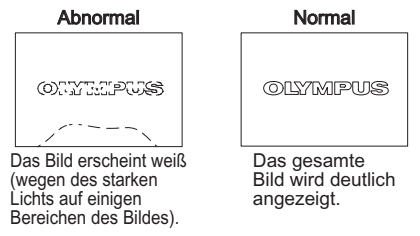

**●** Falls während der Abwinkelung ein abnormales Betriebsverhalten auftritt, setzen Sie die Abwinkelung nicht unter Krafteinwirkung fort.

Anderenfalls kann das Einführungsteil oder das Inspektionsobjekt beschädigt werden.

**●** Wenn Sie sich dieses Gerät mit dem Schultergurt um den Hals hängen, achten Sie darauf, dass es sich nicht an anderen Gegenständen verfängt.

Dies stellt eine Erstickungsgefahr dar.

**●** Lassen Sie keine Metallteile oder andere Fremdkörper durch Anschlusskontakte oder andere Öffnungen in die Basiseinheit und die Bildbebungseinheit gelangen.

Anderenfalls kann es zu einer Fehlfunktion oder einem elektrischen Schlag kommen.

- **●** Nur das Einführungsteil darf unter Wasser verwendet oder unter fließendem Wasser gereinigt werden. Wasser kann Stromschläge verursachen. Abgesehen vom Einführungsteil ist das Gerät wasserdicht, wenn die DC-IN-Anschlusskappe und die Klappen von Akkufach, Schnittstelle, SD-Karte und Relaiskabel fest verschlossen sind. Verwenden oder bewahren Sie das Gerät nicht in einer Umgebung auf, in der es vollständig in Wasser getaucht oder nass werden könnte.
- **●** Setzen Sie den LCD-Monitor keinen starken Stößen oder hohem Druck aus und vermeiden Sie Kratzer von harten oder spitzen Gegenständen.

Anderenfalls könnte der LCD-Monitor zerspringen oder zerkratzt werden und ein beschädigter Monitor stellt eine Verletzungsgefahr dar.

**●** Achten Sie beim Herunterdrücken des Griffs darauf, dass Ihre Hand oder andere Gegenstände nicht eingeklemmt werden.

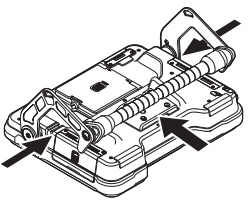

- **●** Verwenden Sie von EVIDENT empfohlene SDHC- und microSDHC-Karte zur Aufzeichnung von Bildern. Dieses Instrument wird mit einer SDHC-Karte geliefert.
- **●** Entfernen Sie den Akku oder das Netzteil nicht, während das System läuft. Anderenfalls kann es zum Verlust aufgezeichneter Daten kommen.
- . **●** Entfernen Sie die SDHC- oder microSDHC-Karte nicht, während Sie das Bild aufzeichnen oder wiedergeben Anderenfalls kann es zur Beschädigung oder zum Verlust der aufgezeichneten Daten oder des Bildaufzeichnungsmediums kommen.
- **●** Wiederholen Sie das Einlegen oder Entfernen der SDHC- oder microSDHC-Karte nicht mehrfach. Anderenfalls kann es zur Beschädigung oder zum Verlust der aufgezeichneten Daten oder des Bildaufzeichnungsmediums oder zu Funktionsstörungen kommen.
- **●** Achten Sie besonders auf anhängende Gegenstände, wenn Sie den ausziehbaren Griff des Tragekoffers benutzen.
	- Achten Sie darauf, sich beim Verstauen des Griffs im Koffer nicht die Hand einzuklemmen.
	- Versuchen Sie nicht, den Koffer mit dem Ausziehgriff anzuheben.

A VORSICHT

#### **●** Beachten Sie bei EINgeschalteter Beleuchtung die folgenden Vorsichtsmaßnahmen:

- Belassen Sie das Distalende des Einführungsteils nicht längere Zeit in der Nähe brennbarer Stoffe.
- Das Licht geht während des Austauschs des optischen Adapters aus.
- Schauen Sie nicht in das vom Distalende ausgestrahlte Licht.
- Bei Verwendung eines UV LED-Geräts oder IR LED-Geräts prüfen Sie, ob das LED-Symbol (  $\mathcal{X}_2/\mathcal{X}_3$ ) auf dem Live-Bildschirm oder anderen Bildschirmen aufleuchtet.
- Verwenden Sie das Gerät entsprechend den Vorschriften zu Gesundheit und Sicherheit der Arbeiter, falls zutreffend.

### Information of IEC62471

● RISK GROUP2

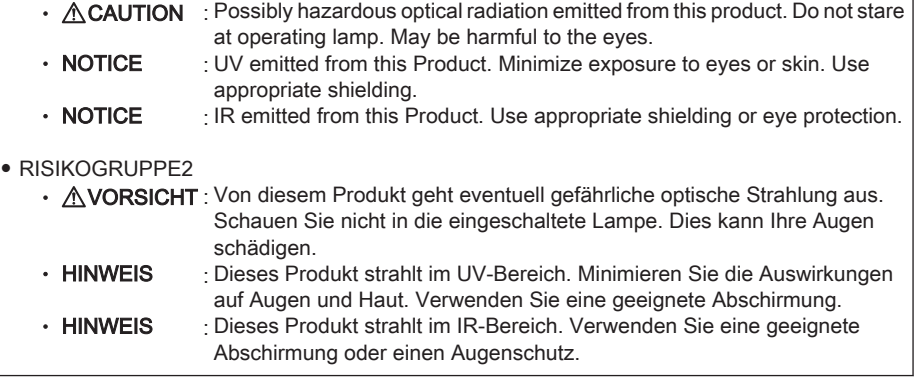

#### **HINWEIS**

#### **●** Bewahren Sie das Gerät nicht an den folgenden Orten auf:

- Orte mit hoher Temperatur, hoher Luftfeuchtigkeit und mit großen Mengen an Staub oder Partikeln
- Orte, die direktem Sonnenlicht oder Strahlung ausgesetzt sind
- Orte, an denen Gas mit Halogeniden\*1vorhanden ist

Dies könnte zur Beschädigung des Geräts führen.

- \*1 Die Leistung einiger elektrischer Teile kann sich durch Halogenide in Insektiziden, Pestiziden und gasförmigen Löschmitteln usw. verschlechtern.
- **●** Verwenden Sie das Gerät nicht weiter, wenn es feucht von Kondensation ist.

Plötzliche Temperaturänderungen wie beim Betreten eines warmen Zimmers aus der Kälte im Freien können zur Kondensatbildung im Geräteinneren führen. Eine Verwendung des Geräts, während es nass von Kondensat ist, kann zu Fehlfunktionen führen. Wenn Kondensation auftritt, lassen Sie das Gerät in der Umgebung, in der es verwendet werden soll und lassen Sie das Kondensat vor der Verwendung abtrocknen.

**●** Führen Sie das Einführungsteil nicht in ein Inspektionsobjekt ein, wenn sich seine Umgebung außerhalb des Betriebstemperaturbereichs befindet.

Ein fortwährender Gebrauch kann die Leistung des Geräts beschädigen oder reduzieren.

- **●** Verwenden Sie das Gerät nicht, wenn sich auf seinen Außenflächen Verunreinigungen befinden. Dadurch kann das Gerät beschädigt oder seine Leistung beeinträchtigt werden.
- **●** Decken Sie die Basiseinheit und die Bildgebungseinheit nicht mit einer Plastiktüte oder anderen Gegenständen ab.

Dadurch kann das Geräteinnere nicht ausreichend gekühlt werden, was das Gerät beschädigen kann.

**●** Das Einführungsteil darf mit keinen anderen Flüssigkeiten als Wasser, Salzwasser, Maschinenöl oder Dieselöl in Kontakt kommen.

Anderenfalls kann das Einführungsteil beschädigt werden.

- **●** Beachten Sie die folgenden Vorsichtsmaßnahmen im Umgang mit der Klappe des Akkufachs, den Schnittstellenabdeckungen, der SD-Karten-Klappe und der Relaiskabelklappe.
	- Öffnen oder schließen Sie die Klappen nicht, wenn sich Wasser auf dem Relaiskabel oder auf den umgebenden Flächen befindet.
	- Öffnen oder schließen Sie die Abdeckungen nicht mit nassen Händen.
	- Öffnen oder schließen Sie die Abdeckungen nicht in einer feuchten oder staubigen Umgebung.
	- Schließen Sie die Abdeckungen, wenn Sie das Gerät lagern oder wenn die Anschlüsse nicht verwendet werden.
- **●** Beachten Sie die folgenden Vorsichtsmaßnahmen bezüglich der Anschlüsse an diesem Gerät und am LED-Gerät.
	- Berühren Sie die Anschlüsse nicht mit Ihren bloßen Händen
	- Verhindern Sie, dass Schmutz und Wassertropfen in Kontakt mit den Anschlüssen kommen.
- **●** Benutzen Sie dieses Gerät nicht, wenn die wasserfeste Abdichtung in der Klappe des Relaiskabels beschädigt, eingeschnitten oder falsch ausgerichtet ist.
- **●** Beachten Sie die folgenden Vorsichtsmaßnahmen beim Herausnehmen des Geräts aus dem Transportkoffer oder dem Koffer der Bildgebungseinheit.
	- Heben Sie den Einführungsteil nicht an und ziehen Sie nicht daran.
	- Das Instrument kann beschädigt werden.
- **●** Ziehen Sie nicht mit Gewalt am Einführungsteil oder an anderen Kabeln und tragen Sie sie nicht herum.
- **●** Beachten Sie die folgenden Vorsichtsmaßnahmen beim Verstauen des Geräts im Transportkoffer oder dem Koffer der Bildgebungseinheit.
	- Stellen Sie sicher, dass das Distalende vor dem Aufbewahren abgekühlt ist.
	- Achten Sie darauf, dass das Einführungsteil vor dem Aufbewahren nicht verdreht ist.
- **●** Heben Sie den Koffer nicht an, wenn der Deckel von Transportkoffer und Koffer der Bildgebungseinheit nicht geschlossen ist.
- **●** Beachten Sie beim Entsorgen dieses Produkts alle örtlichen Gesetze, Regeln und Vorschriften. Überprüfen Sie vor der Entsorgung des Produkts alle zutreffenden örtlichen Gesetze, Regeln und Vorschriften, und beachten Sie sie entsprechend.

## Sicherheitshinweise zum Akku

Wenn bei der Verwendung dieses Geräts mit Akkus Probleme auftreten, wenden Sie sich an EVIDENT.

Halten Sie sich beim Umgang mit dem Akku strikt an die unten beschriebenen Vorsichtsmaßnahmen. Wird der Akku unsachgemäß gehandhabt, kann es zum Auslaufen der Batterieflüssigkeit, übermäßiger Hitzeentwicklung, Rauch, einer Batterieexplosion, elektrischem Schlag und/oder Verbrennungen kommen.

Lesen Sie vor dem Gebrauch die im Lieferumfang des Akkuladegeräts enthaltene Bedienungsanleitung sorgfältig durch, damit Sie die darin enthaltenen Informationen vollständig verstehen, und halten Sie sich beim Gebrauch an die Anweisungen.

A GEFAHR

- **●** Verwenden Sie den Akku NC2040NO29 **oder NC2040NO34 u**nd laden Sie den Akku mit dem Ladegerät CH5000C oder CH5000X auf.
- **●** Setzen Sie den Akku keinen starken Stößen aus.
- **●** Achten Sie darauf, die Klemmen nicht mit Metallgegenständen kurzzuschließen.
- **●** Werfen Sie den Akku nicht ins Feuer, und erwärmen Sie ihn nicht.
- **●** Versuchen Sie niemals, den Akku zu öffnen oder zu modifizieren.
- **●** Verwenden Sie das Akkuladegerät nicht im Freien.

Anderenfalls könnten ein Stromschlag, Rauch oder ein Brand auftreten und das Ladegerät beschädigen. Das Ladegerät ist für die Verwendung in Innenräumen bestimmt.

A ACHTUNG

- **●** Decken Sie das Akkuladegerät während des Aufladevorgangs nicht mit Kleidungsstücken, Decken oder anderen Materialien ab.
- **●** Ziehen Sie nach dem Aufladevorgang immer das Netzkabel des Ladegeräts aus der Steckdose.
- **●** Wenn Sie etwas Ungewöhnliches wie z. B. Hitzeentwicklung im Gerät oder Ladegerät, einen ungewöhnlichen Geruch, ungewöhnliche Geräusche oder Rauch bemerken, ziehen Sie sofort den Netzstecker des Ladegeräts und stoppen Sie die Verwendung.

Wenden Sie sich an EVIDENT.

- **●** Wenn die Aufladung im Akkuladegerät nicht innerhalb der angegebenen Aufladezeit abgeschlossen ist, brechen Sie den Aufladevorgang ab.
- **●** Schützen Sie das Akkufach vor einer Verformung, und legen Sie keine Fremdkörper ein.
- **●** Lassen Sie keine Metallgegenstände, Wasser oder andere Flüssigkeiten in das Akkufach oder auf die Akkukontakte gelangen.

Wenn Fremdkörper in das Basisgerät eingedrungen sind, nehmen Sie den Akku heraus, trennen Sie das Netzteil ab und wenden Sie sich sofort an EVIDENT.

- **●** Entfernen Sie den Akku nicht sofort, wenn das Gerät längere Zeit am Stück verwendet wurde. Durch die Wärmestrahlung des Akkus besteht das Risiko einer Verbrennung.
- **●** Berühren Sie die Akkuanschlüsse nicht mit nassen Händen.
- **●** Wenn Sie das Gerät für längere Zeit nicht verwenden möchten, nehmen Sie den Akku aus der Basiseinheit und lagern Sie ihn an einem trockenen Ort.

Anderenfalls kann die Batterieflüssigkeit austreten und die Hitzeentwicklung kann zu einem Brand oder zu Verletzungen führen.

- **●** Bewahren Sie den Akku außerhalb der Reichweite von kleinen Kindern auf.
- **●** Wenn aus dem Akku austretende Flüssigkeit in Kontakt mit Ihrem Körper kommt, spülen Sie sie sofort mit klarem Leitungswasser ab und suchen Sie bei Bedarf medizinische Hilfe auf.

 $\Lambda$  vorsicht

- **●** Falls Sie Probleme mit dem Einsetzen des Akkus haben, versuchen Sie nicht, ihn mit Gewalt einzusetzen. Überprüfen Sie die Ausrichtung des Akkus und überprüfen Sie die Kontakte auf Abweichungen. Der Versuch, den Akku gewaltsam in das Fach einzusetzen, kann zu Fehlfunktionen führen.
- **●** Falls Sie Probleme mit der Entnahme des Akkus aus dem Gerät haben, versuchen Sie nicht, ihn mit Gewalt zu entfernen.

Wenden Sie sich an EVIDENT.

- **●** Kontaktieren Sie die Fluggesellschaften im Voraus, wenn Sie den akku mit dem Flugzeug transportieren möchten.
- **●** Wenn Sie den Akku austauschen, setzen Sie ihn nicht schnell wiederholt ein oder entfernen ihn. Anderenfalls schaltet sich der Strom eventuell nicht EIN.
- **●** Bewahren Sie den Akku nicht an folgenden Orten auf.
	- Umgebungen, die Wasser, hohen Temperaturen, hoher Feuchtigkeit, niedriger Feuchtigkeit und Staub ausgesetzt sind
	- Orte, die direktem Sonnenlicht oder Strahlung ausgesetzt sind
	- Orte, an denen Gas mit Halogeniden\*1vorhanden ist
	- \*1 Die Leistung einiger elektrischer Teile kann sich durch Halogenide enthaltenes Gas in Insektiziden, Pestiziden und gasförmigen Löschmitteln usw. verschlechtern.
- **●** Verwenden, laden oder lagern Sie den Akku nicht in Bereichen, die direkter Sonneneinstrahlung ausgesetzt sind, in einem geschlossenen Auto in der Sonne oder in der Nähe einer Heizung, usw.
- **●** Verwenden Sie keinen Akku, der Beschädigungen, wie z. B. austretende Flüssigkeit, Verfärbungen, Verformungen, ungewöhnliche Gerüche oder andere Abweichungen aufweist.
- **●** Tauchen Sie den Akku nicht in Süß- oder Salzwasser ein, und lassen Sie den Akku nicht nass werden.
- **●** Beachten Sie beim Entsorgen des Akkus alle örtlichen Regeln und Vorschriften.

### **HINWEIS**

- Eine Verunreinigung der Akkuelektroden mit Schweiß oder Öl führt zu einem Kontaktausfall. Wenn der Akku verschmutzt ist, reinigen Sie ihn vor dem Gebrauch mit einem trockenen Tuch.
- Verwenden Sie den Akku ordnungsgemäß. Anderenfalls könnte Batterieflüssigkeit auslaufen, der Akku sich erhitzen oder beschädigt werden. Setzen Sie den Akku beim Austauschen in der richtigen Ausrichtung ein.
- Temperaturbereich für den Betrieb des Lithium-Ionen-Akkus
	- Entladen (bei Verwendung dieses Geräts): -10 °C bis 40 °C
	- Aufladen: 0 °C bis 40 °C
	- Lagerung: -20 °C bis 60 °C (empfohlen: 20 °C)

Wenn der Akku bei einer Temperatur außerhalb der oben genannten Temperaturbereiche verwendet wird, kann dies seine Leistung beeinträchtigen und die Lebensdauer verkürzen. Vor dem Lagern des Instruments muss unbedingt der Akku aus der Basiseinheit genommen werden.

- Manufactured by -

### EVIDENT CORPORATION

**6666 Inatomi, Tatsuno-machi, Kamiina-gun, Nagano 399-0495, Japan**

-Distributed by-

### EVIDENT EUROPE GmbH

**Caffamacherreihe 8-10, 20355 Hamburg, Germany**

### EVIDENT EUROPE GmbH UK Branch

**Part 2nd Floor Part A, Endeavour House, Coopers End Road, Stansted CM24 1AL, U.K.**

### EVIDENT SCIENTIFIC, INC.

**48 Woerd Ave Waltham, MA 02453, U.S.A.**

### EVIDENT AUSTRALIA PTY LTD

**97 Waterloo Road, Macquarie Park, NSW 2113, Australia**

Life science solutions

Service Center

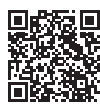

[https://www.olympus-lifescience.com/](https://www.olympus-lifescience.com/support/service/) [support/service/](https://www.olympus-lifescience.com/support/service/)

Official website

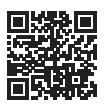

<https://www.olympus-lifescience.com>

Industrial solutions

Service Center

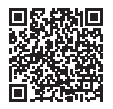

[https://www.olympus-ims.com/](https://www.olympus-ims.com/service-and-support/service-centers/) [service-and-support/service-centers/](https://www.olympus-ims.com/service-and-support/service-centers/)

Official website

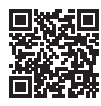

<https://www.olympus-ims.com>